How Do I – See what the Status of the Questions are?

These are shown on the summary screen on both the main and mobile applications and in slightly different ways;

Mobile – on the mobile the status is shown using a circle – in the example below there are 2 shown 1 in purple and one in white

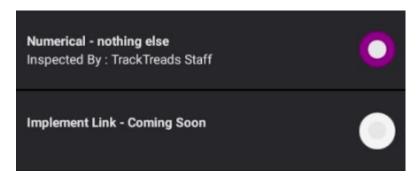

The colours are shown as follows.

Not answered White
Answer loaded from the Main Application Purple
Answer in progress Yellow
Answer added on this device Green

Main Application – this is shown on the on the edit form – there are only 2 status;

Not Started Black Circle

Answered Green Tick

Please see the example below

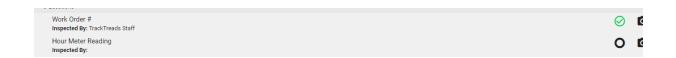